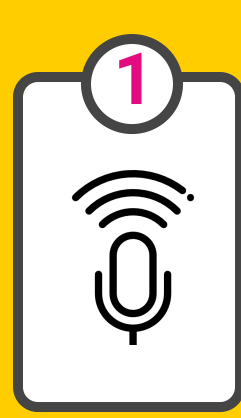

#### SEARCH BY VOICE OR IMAGE **SEARCH BY SPECIFIC**

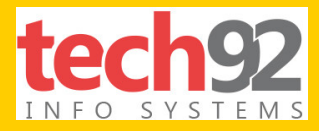

# 10 AMAZING GOOGLE TRICKS

### **That will truly transform the way you search!**

# **PHRASE**

### **3 6 SEARCH BETWEEN A CERTAIN NUMBER RANGE**

Click on the Microphone button on your Chrome browser of the Google app on Android of iOS to say your search terms instead of typing them.

#### **SEARCH WITHIN A SPECIFIED WEBSITE**

Enter two periods between two numbers in your search term in Google to look for things in a certain range. For Eg: Mobile 30000..50000 INR

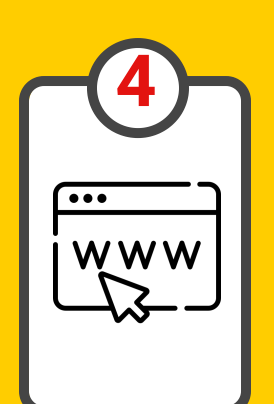

Enter the term 'site:sitename' before your search term to look for information within a specific website.

Eg: site:nytimes.com Biden

#### **SEARCH FOR A SPECIFIC FILE**

#### **SEARCH FOR LINKS AND REFERENCES**

Enter 'filetype:extension' to search for specific files on the web rather than a website. It is useful if you're looking for PDF or PPT files.

Eg: filename:pdf Italian recipes

Enter 'link:URL' in the Google search bar to find out where your page has referenced on the web and to view all the other webpages that have cited the URL.

#### **SEARCH FOR SIMILAR WEBSITES**

#### **SEARCH FOR WORD ORIGINS**

Enter 'related:sitename' to find out which websites are similar to the ones you are searching for.

Eg: related:usatoday.com will show other news websites.

Enter 'etymology:word' to find the origins of words using Google.

Eg: etymology:food will give you the origins of the word 'food'

#### **SEARCH BY LOCATION OR ZIPCODE**

#### **SEARCH BY SPECIAL OPERATORS**

Enter city name or postal code at the end of your search query to allow Google to make the search based on the location provided.

Enter operators like 'OR', '-', 'AND' etc. to narrow your search. 'OR' will search for either of the terms entered whereas AND will look for results where both terms are present. '\*' can be used for unknown terms or words.

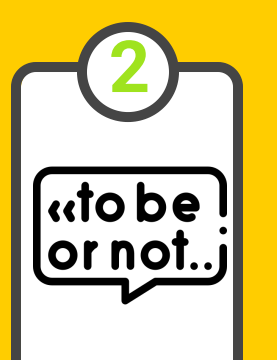

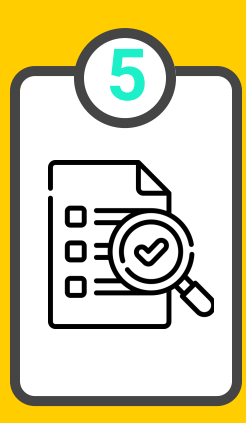

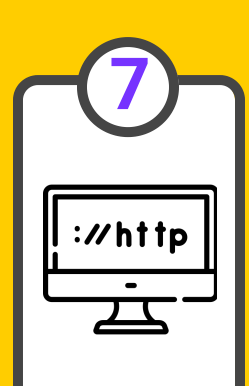

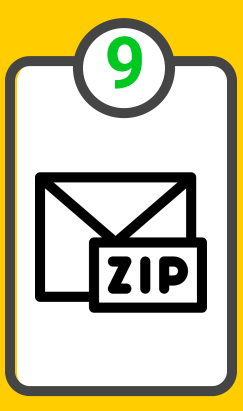

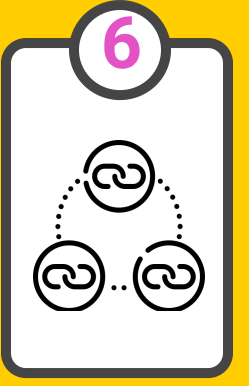

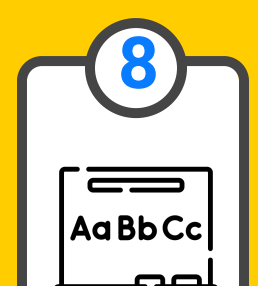

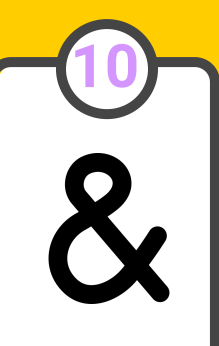

Enter your search term into double quotes to search for a specific phrase. Google will list out the results having the exact same phrase in the same order of words.

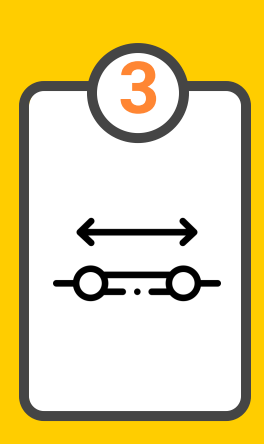

# AND SOME MORE BONUS HACKS...

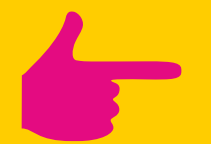

# **LET GOOGLE DO YOUR MATH!**

**Convert numbers into words. For eg: 34987=English will give you thirty-four thousand nine hundred eighty-seven!**

**Use the search box as a calculator. For eg: if you type 34+45 and hit enter, it will give you 79 as the answer.**

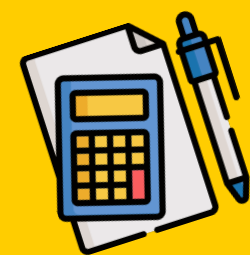

**Did you know you can just type 'Tip Calculator' and Google will open up a tip calculator for you to do the math. It will also help you split the bill by entering the number of people. Isn't that cool?**

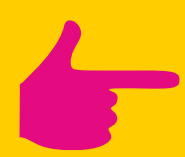

### **MAKE GOOGLE YOUR ENTERTAINMENT GUIDE!**

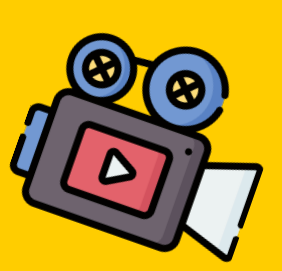

**Start your search with terms like tourist spots or attractions and Google lists out places to visit nearby. Simply click on the name of a specific place and everything you need to know about it is available right there!**

**You can use Google to find out movie showtimes close to you. Simply enter the name of a movie followed by your location to get information about where it's playing.**

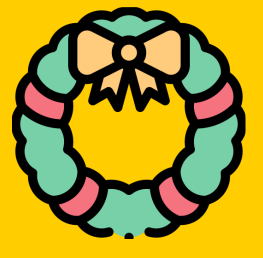

# **LET GOOGLE HELP YOU STAY UPDATED**

**Google will also tell you holiday dates! For eg: Just type 'When is Halloween?' to know the date**

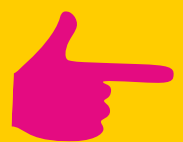

**You can just type weather and Google will display the current weather conditions in your area based on your IP address. Isn't that convenient?**

**If you're looking for flight information, simply enter the airline code and flight number to view real time information about the flight.**

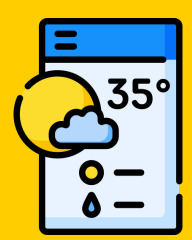

SOURCES:

Icons made by "Freepik" from "Flaticon">www.flaticon.com

# **Life is like Google, You just need to know what you're searching for!**